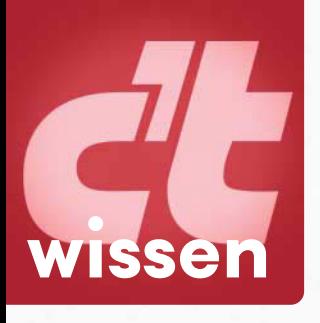

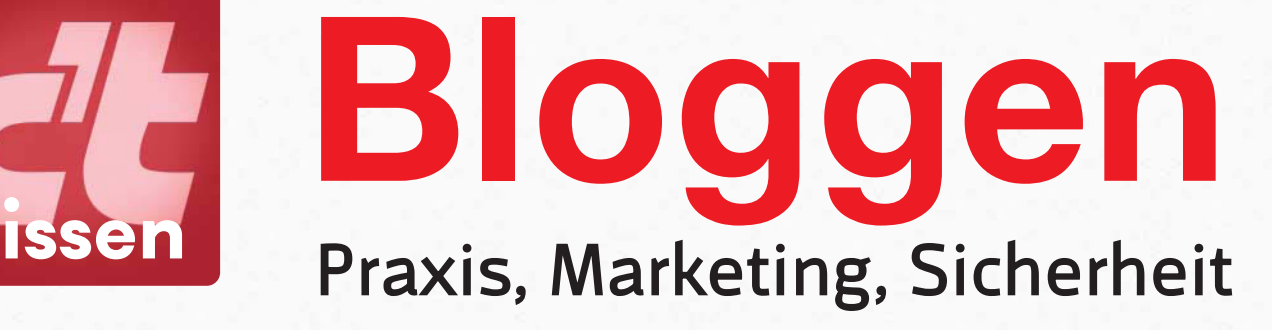

ct Bloggen **Bloggen**

# Besser bloggen

Schöner schreiben Networking **•** SEO für Google Facebook-Marketing

## Abmahnungen vermeiden

Impressumspflicht Datenschutz, Sponsoring

## Foto-Blogging

Farbprofile, Galerien, Koken

## Einfach loslegen

Tumblr, Medium, WordPress

Raus aus der Hülle, rein ins Raus aus der Hunch<br>Oktober 21th, 2015<br>Mein neues, teures Smartphone ist schi Raus aus Naus aus<br>Distober 21th, 2015<br>Mein neues, teures Smartphone ist schilder<br>Seine flache Bauform und das viele Glas

# WordPress ausreizen

Einstellungen optimieren **•** Themes entwickeln Plug-ins **•** Hosting **•** Spam abwehren

November 2015

Anzug aus Reinigun

vanesa im 200

Fotoshooting

## EIN GESCHENK, **DAS WIRKLICH ANKOMMT!**

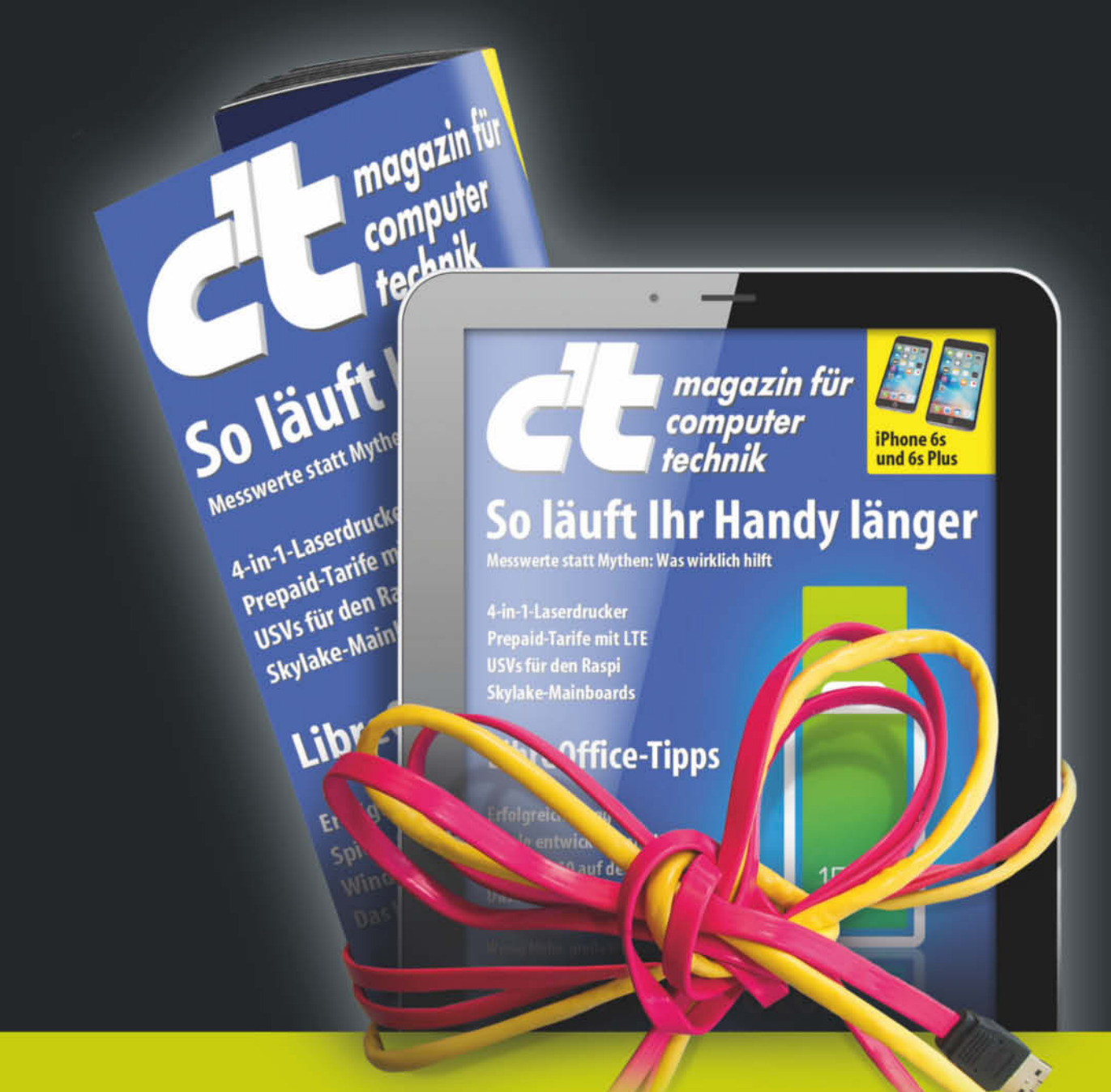

#### **VERSCHENKEN SIE MIT c't EIN JAHR LESEGENUSS:**

- 26 Ausgaben im Wunschformat als HEFT oder DIGITAL
- Ein Geschenk zum Behalten oder Weiterverschenken. z. B. der c't Stick 3.0 "Archiv 2014" mit allen c't-Ausgaben aus 2014 (16 GByte)
- **Das Geschenkabo endet automatisch nach einem Jahr**
- Sie erhalten einen Gutschein, den Sie dem Beschenkten überreichen können.

#### Jetzt bestellen: ct.de/schenken

**CE SURVEY** 

040/3007 35 25 leserservice@heise.de Bitte bei Bestellung angeben: 1CEA1510 (Heft), 1CEA1511 (digital)

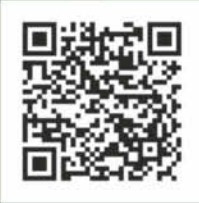

## <span id="page-2-0"></span>**Editorial**

#### Liebe Leserinnen, liebe Leser!

Blogs sind doch die "Klowände des Internet", lästerte einmal der bekannte Werbetexter Jean-Remy von Matt. Das ist großer Unsinn, musste von Matt dann zugeben, denn Blogger schreiben mit großer Leidenschaft über Dinge, die andere vernachlässigen. Aus vielen persönlichen Blogs sind inzwischen richtige Online-Magazine geworden, die das Internet mit originellen Ansichten bereichern. Und auch Firmen haben Blogs längst für sich entdeckt – darunter die Agentur Jung von Matt.

Wer ein eigenes Blog betreibt, genießt viele Freiheiten, die Facebook, Twitter & Co. nicht bieten. Ein Blog lässt sich nach Lust und Laune gestalten – und man darf darin sogar Aktfotos veröffentlichen. Bei Facebook geht das nicht. Blogs sind deshalb chaotische Gegenentwürfe zu diesen ordentlichen "Walled Gardens", in denen Unternehmen bestimmen, was erlaubt ist und was nicht.

Dieses Heft soll Ihnen Lust aufs Loslegen machen – denn ein Blog ist schnell angelegt. Die Artikel zeigen, was WordPress alles kann: Mit den richtigen Plug-ins locken Sie mehr Besucher an, richten ein Foto-Blog ein und schützen es vor Spammern und Trollen. Damit kein Anwalt Ihnen den Spaß verdirbt, beantworten unsere FAQs die wichtigsten Rechtsfragen. Abschließend sorgt eine Auswahl lustiger und skurriler Blogs für gute Unterhaltung.

Viel Spaß bei der Lektüre und beim Bloggen!

Daniel Berger

# <span id="page-3-0"></span>**Inhalt**

#### **BLOG-EINSTIEG**

**Aller Anfang ist einfach! Mit Tumblr und Medium ist das eigene Blog in wenigen Minuten startklar. Aber was, wenn die Angst vor dem weißen Browser-Fenster am Schreiben hindert?**

- [6](#page-5-0) Eigenes Blog als Alternative
- [12](#page-11-0) Minimalistische Blog-Dienste
- [20](#page--1-0) Wie Tumblr-Blogs das Internet aufmischen
- [26](#page--1-0) Erfolgreich bloggen

#### **WORDPRESS-PRAXIS**

**Das kostenlose Content-Management-System ermöglicht Bloggern viele Freiheiten: Sie können einzigartige Designs umsetzen und das Blog mit Plug-ins ausbauen und absichern.**

- [52](#page--1-0) WordPress erweitern und optimieren
- [60](#page--1-0) WordPress-Sicherheitstipps
- [62](#page--1-0) Eigene Themes entwickeln
- [70](#page--1-0) 1-Klick-Installationen

#### **BLOG-MARKETING**

**Fleißig zu bloggen reicht nicht immer, um viele Besucher anzulocken. Hilft man mit gezielten Maßnahmen nach, schicken Facebook und Google mehr Leser aufs Blog.**

- [34](#page--1-0) Die scheinheile Welt der werbenden Blogger
- [40](#page--1-0) WordPress für Suchmaschinen optimieren
- [48](#page--1-0) Die passenden Social-Media-Buttons

#### **FOTO-BLOGGING**

**Es muss nicht gleich eine große Portfolio-Website sein: Blogs bieten Fotografen eine bequeme Möglichkeit, ihre Bilder elegant zu präsentieren. Aber warum sehen die Farben so flau aus?**

- [78](#page--1-0) WordPress für Fotografen
- [86](#page--1-0) WordPress-Plug-ins für Fotografen
- [94](#page--1-0) Farbprofile in WordPress
- [98](#page--1-0) Foto-Websites mit Lightroom und Koken

#### **RECHT UND SICHERHEIT**

**Weil in Deutschland alles seine Ordnung hat, müssen sich auch Blogger an viele Regeln halten. Wann muss ein Impressum sein und was steht in einer Datenschutzerklärung?**

- Mit Kommentaren umgehen
- FAQ: Rechtssicheres Blog
- FAQ: Impressumspflicht bei Blogs
- FAQ: Datenschutz auf Websites
- Datenschutzkonforme Social-Media-Buttons

#### **ZUM HEFT**

Editorial

Impressum

#### **BEST OF BLOGS**

Blogparade

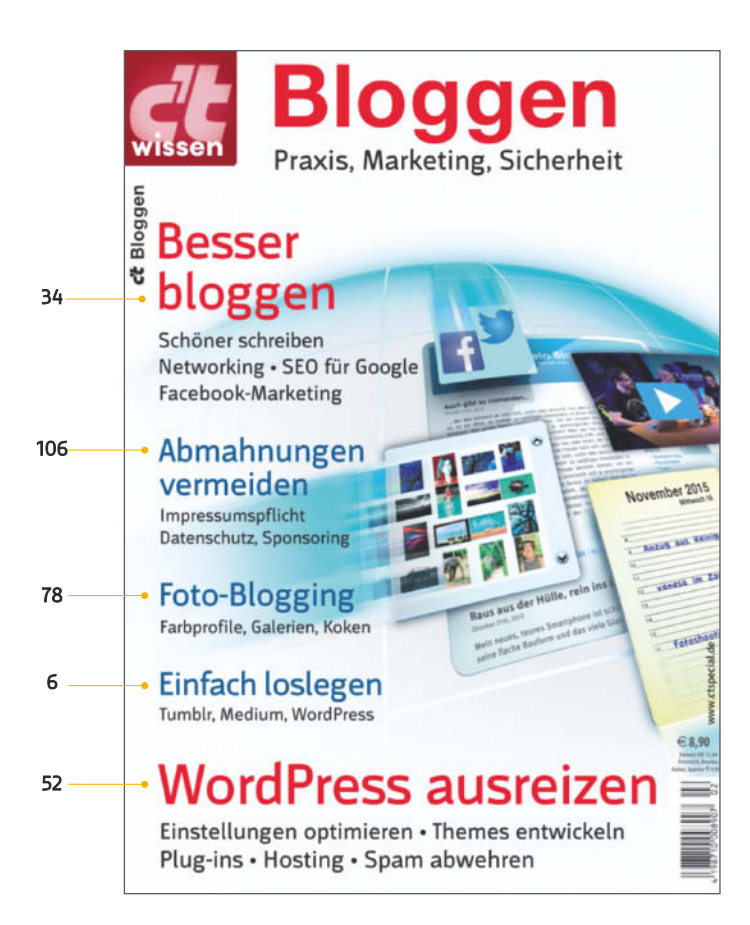

## <span id="page-5-0"></span>**Eigenes Blog als Alternative**

**Soziale Netze mögen wichtige Meinungsbrennpunkte sein, doch dort bestimmt der Betreiber, wer was wie veröffentlicht und wer es sieht. Im eigenen Blog bestimmt man hingegen selbst über Inhalt, Präsentation und Funktionsumfang. Und in der Blogosphäre können sich Communitys ganz ohne Facebook-Likes bilden.**

Von Ragni Serina Zlotos

**D**ie Medien berichten nicht mehr so viel über Blogs wie früher. Das ist seltsam, denn die Zahl der Blogs wächst immer noch rasant – und auch die Zugriffe nehmen stetig zu. Allein die Plattformen WorldPress-com und Tumblr hosten zusammengezählt mehr als 330 Millionen Blogs.

Dass Blogs so beliebt sind, ist kein Wunder. Denn in ihnen lassen sich auch lange Texte gut lesen, und offene Formate wie HTML und RSS sind für alle zugänglich und abonnierbar – im Unterschied zu den Gated Communitys, also den umzäunten Sondervierteln der sozialen Netzwerke.

Wer bloggt, ist ein Blogger oder eine Bloggerin. Diese können sich mit Verlinkungen in der Blogroll, Trackback-Verlinkungen auf referenzierte Blogposts und Kommentare aufeinander beziehen, und bilden so viele kleine bis mittelgroße Netzwerke. Es gibt viele verschiedene Wege, Blogs zu befüllen: Mit Text, Video und Bild schafft man Erzählungen, nachrichtliche Berichte, Gedanken und Meinungen, Lyrik. So findet jeder Blogger den eigenen Ausdruck der persönlichen Sichtweise.

#### **Meinungen und Tagebücher**

Blogs werden häufig als "Internet-Tagebücher" abgetan und gerade etablierte Medien kritisieren den wenig journalistischen Stil. Allerdings agieren nur die wenigsten Blogs als Tagebücher, und viele Betreiber wollen gar nicht journalistisch tätig sein. Manchmal sind sie es dennoch. Blogger aus Krisengebieten etwa liefern Einsichten und Nachrichten, an die ausländische Journalisten nicht herankommen. Salam Pax berichtete jahrelang in seinem Blog über das Leben im kriegs- und krisengeschüttelten Irak, wo er im Tagebuch-Stil aus seiner Sicht Nachrichten und Ereignisse zusammenfasste – und so zu einer wichtigen und vielgehörten Stimme wurde.

So wie Pax' besondere Posts ist die Mehrzahl aller Blogeinträge subjektiv. Sie berichten aus der Sicht von Betroffenen, kommentieren oder kritisieren. Und das wird von anderen Bloggern und Lesern geschätzt. Denn gerade die Subjektivität macht das Lob, die Kritik oder das Rezept glaubwürdig und interessant, weil nachvollziehbar. Blogger, die sich zu Marketingwerkzeugen machen lassen, ohne dabei kritisch vorzugehen oder ihren Lesern einen Mehrwert zu bieten, sinken oft in der Popularität.

Bloggen macht Spaß. Wenige Blogger erreichen ein ganz großes Publikum, viele wiederum bloggen zunächst über die eigenen Lieblingsthemen, knüpfen langsam Kontakte und machen ihr eigenes Ding. Manche erlangen von jetzt auf gleich große Aufmerksamkeit, weil sie etwa direkt an der Quelle von großen Nachrichten sitzen und viel Verbreitung erfahren. Andere wiederum bekommen viel negative Aufmerksamkeit, weil sie etwas veröffentlichen, was viele aufregt – daraus kann ein sogenannter Shitstorm entstehen.

#### **Bloggen im Dienst**

Blogs sind für Unternehmen und Selbstständige, fachliche Spezialisten und Wissenschaftler ein guter Weg, um Kontakte zu pflegen. Kunden von Unternehmen schätzen es häufig, dass diese über ihre Blogs Ansprechbarkeit demonstrieren und über Dienstleistungen und Produkte nachdenken. Gerade wenn diese teuer sind, häufig gekauft werden oder besonders sind, hilft ihnen das Schreiben über Qualität, Entwicklung und Anwendungsmöglichkeiten bei der Bewertung des Produkts. Mit Expertise und freundlicher Ansprache entsteht beim Kunden das Gefühl, ernst genommen zu werden. Die zusätzlichen Informationen sind dann das Tüpfelchen auf dem i.

Wissenschaftler und Fachleute können sich mit einem Blog über die Fachszene hinaus einen Namen machen. So wie Sozial- und Sprachwissenschaftler Anatol Stefanowitsch, der seit Jahren aus seiner fachlichen Perspektive über alltäglichen Sprachgebrauch, Sprach- und Sprechpolitik bloggt. Dabei bezieht er Position, ohne einseitig zu sein.

Wer auf dem Blog gut vermitteln kann, wird vielleicht auch angerufen, wenn ein Journalist einen Artikel schreibt oder jemand einen Vortragenden zum Spezialthema sucht. Nicht zu unterschätzen ist auch, wie sich fachliche Kontakte und Zusammenarbeit über ein gut geführtes Blog verbessern können.

Innerhalb von Organisationen oder Unternehmen kann sich ein Blog auch anbieten, um Projekte voranzutreiben, Ideen zu sammeln und alle Beteiligten auf dem aktuellen Stand zu halten. Projektblogs sind auch oft noch wertvoll, nachdem das Vorhaben abgeschlossen ist. Sie helfen dem kollektiven Gedächtnis auf die Sprünge und lassen andere von Erfolgen und Niederlagen profitieren.

Je größer ein Unternehmen oder eine Organisation wird, desto größer ist die Zahl derjenigen, die potenziell etwas zu bloggen haben. Mancher Chef hat allerdings Angst davor, dass Angestellte sich möglicherweise kritisch äußern, oder dass er deren Auftreten in der Öffentlichkeit nicht kontrollieren oder steuern kann. Und die Bedrohung ist real: Im schlimmsten Fall drohen dem Unternehmen juristische Konsequenzen für Fehltritte. Viele Unternehmen machen ihren Mitarbeitern daher kurze, positiv formulierte Richtlinien zugänglich, die eher unterstützen als einschränken.

#### **Blogger, WordPress und andere Plattformen**

Doch wie wird man Blogger? Sie können sich entweder ein Konto bei einem Blogdienst einrichten oder Blogging-Software wie WordPress, Textpattern oder Movable Type verwenden, um Ihr Blog bei einem Webspace-Provider selbst zu betreiben. Letzteres gibt Ihnen mehr Freiheit bei der Gestaltung. Wie Sie sich ein Blog einrichten, erklärt der Kasten auf Seite 9. Ein Konto bei einem Blogdienst hilft Ihnen wiederum, sich mehr auf das Veröffentlichte zu konzentrieren. Die technischen Aspekte sind hier schon vorgegeben und Sie müssen sich nicht darum kümmern.

Beispielsweise sind Tumblr und Medium für eine schnelle Verbreitung von Inhalten hilfreich. Blogdienste wie Blogger, Wordpress.com

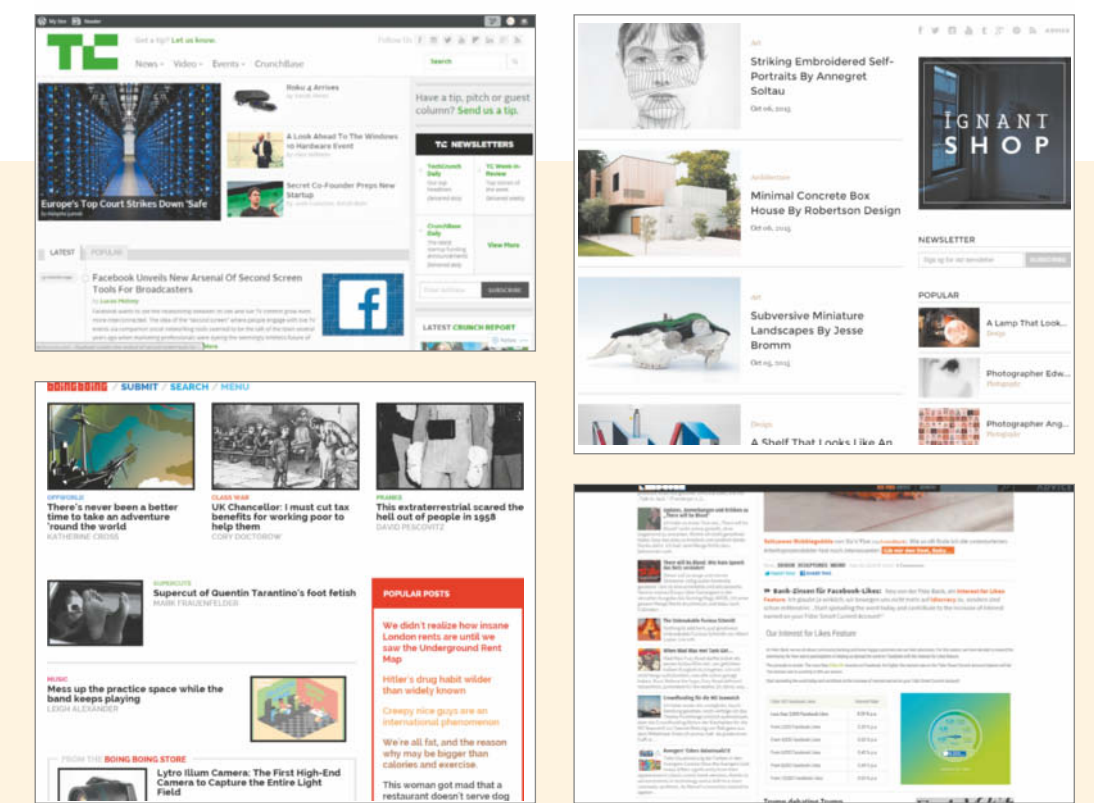

**TechCrunch, Ignant, Boing Boing, Nerdcore – viele große Blogs und Online-Magazine laufen mit WordPress. Wer die Software nicht selbst hosten möchte, kann sie auf WordPress.com nutzen.** oder andere stellen Ihnen grundlegende Funktionen bereit, wenn Sie Ihr Blog nicht selbst aufsetzen möchten. Vieles ist dort gratis, aber was über das Basispaket hinausgeht, kostet. Wenn Sie zunächst einmal das Bloggen ausprobieren wollen, ist ein Umzug später noch möglich.

#### **WordPress.com**

Bei WordPress.com etwa legen Sie zunächst ein Konto an. Dabei bestimmen Sie gleich, wie Ihr erstes Blog heißen soll. Nach Bestätigung des neuen Kontos und Wahl des Designs gelangen Sie per Klick auf "My Blog" und dort auf den Link zum "Dashboard" Ihres Blogs, der Verwaltungsoberfläche. Hier erledigen Sie alles, was Ihr Blog reicher macht: Blogeinträge und Seiten erstellen, das Aussehen des gesamten Blogs anpassen, Nutzer wie Blogger oder Redakteure hinzufügen sowie Links und Kommentare pflegen.

Bloggen mit WordPress.com ist sehr einfach. Sie erstellen einen neuen Post über das Menü "Beiträge/Erstellen" oder die Schaltfläche "Neuer Beitrag" in der Statusleiste von WordPress.com. Sobald Sie eingeloggt sind, begleitet Sie diese Statusleiste, wohin Sie auf WordPress.com auch gehen. Wenn Sie sich andere Blogs ansehen und ein faszinierendes Thema gefunden haben, können Sie an dieser Stelle gleich mit einem Blogeintrag anknüpfen. Mit Ihrer Identität hinterlassen Sie nun Kommentare auf den Blogs anderer, liken den jeweiligen Artikel oder folgen interessanten Blogs.

#### **Blogger.com**

Ähnliche Funktionen und eine einfache Bedienung findet man auch bei Blogger.com. Wer mit seinem Blog etwas Geld verdienen will, kann mit diesem Google-Dienst besonders einfach AdSense-Anzeigen einbinden; außerdem ermöglicht die Google-Toolbar das Posten von gefundenen Webinhalten direkt aus dem Browser.

Allerdings können Sie Blogger.com nur nutzen, wenn Sie vorher ein Google-Konto eingerichtet haben. Ebenso wie bei WordPress.com können Sie auch hier mehrere Blogs anlegen, um zum Beispiel nach Thema oder Arbeitsgruppe zu trennen. Suchen Sie sich einen Blogtitel aus und wählen Sie eine passende Subdomain und ein Design. Nun gelangen Sie zum Dashboard zurück und bloggen los. Über die Schaltfläche "neuer Post" oder das Stiftsymbol gelangen Sie in den Dialog, der Sie Text eingeben, verlinken, formatieren und Bilder oder Videos einbetten lässt.

Sowohl für WordPress als auch für Blogger gibt es Apps für Android oder iOS, mit denen Sie von Ihrem Smartphone bloggen können. Alternativ können Sie Beiträge an eine nur Ihnen bekannte E-Mail-Adresse senden, diese werden dann je nach Einstellung gleich veröffentlicht oder zunächst als Entwurf gespeichert.

#### **Tumblr**

Während Blogs in Diensten wie Wordpress.com oder Blogger.com eher für sich selbst stehen, machen Tumblelogs wie Tumblr vor allem durch das Miteinander und das schnelle Teilen von Bildern und anderen Medien Spaß. Herkömmliche Blogsoftware will es vor allem einfach machen, Texte zu schreiben und zu Quellen zu verlinken. Sogenannte Tumblelogs machen seit einigen Jahren einfach, was bis dahin mit WordPress umständlich war: das Verwenden von Bildern, Videos und Audio.

Tumblr bleibt ein eigenes Netzwerk. Es ist ein nach Interessen geordneter Ort, der zum Austausch von Bildern, Texten und Filmen von der eigenen Reise durchs Web dient. Nicht nur das Einstellen ist einfach, auch Kommentare, Favoritensammlung und das Reposten von Beiträgen sind schnell gemacht.

Wird ein Bild von vielen Lesern in ihre jeweiligen Blogs übernommen, stellt sich bei manchen vielleicht ein Erfolgsgefühl ein. Die Tumblelogs leben vor allem von der Dynamik unter den Nutzern und dem künstlerischen und ideenreichen Input der Nutzer. Gerade visuell orientierte Menschen gewinnen aus dem Strom von Botschaften viele Eindrücke und Inspiration.

Tumblr gibt Ihnen nach dem Anlegen eines Kontos mit dem Klicken auf das Zahnrad-Symbol die Möglichkeit, Ihr Blog einzurichten. Sie können eines der vielen sehr unterschiedlichen Templates wählen, Seiten hinzufügen und sich entscheiden, ob Sie möchten, dass andere Tumblr-Blogger Ihnen folgen können.

Das "Folgen" ist bei Tumblr das Konzept, über das Themen quer durch die Community aufgegriffen werden. Um einem Blog zu folgen, klickt man auf die Schaltfläche "+ Follow" auf diesem Blog. Oder Sie klicken im Dashboard unter

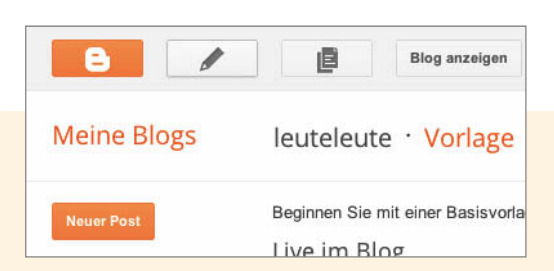

**In der Übersicht über Ihre Blogs gelangen Sie jeweils zu den Einstellungen, können sich Ihr Blog anzeigen lassen und neue Einträge anlegen.**

#### **Das eigene Blog aufsetzen mit WordPress**

Die größte Unabhängigkeit gibt immer noch das eigene Blog. Sehr beliebt ist WordPress (ohne .com), eine in PHP geschriebene freie Software, die Sie Ihr Blog selbst hosten lässt. WordPress installieren ist nicht schwer, sofern Ihr Webhoster eine aktuelle PHP-Version und eine MySQL-Datenbank bereitstellt.

Viele Hoster bieten die Software als One-Klick- Installation an (siehe Seite 70). Wenn Sie statt dessen selbst in die Tasten hauen, brauchen Sie zweierlei: Keine Angst vor der Kommandozeile oder einem FTP-Programm und Zugang zu der Webadministration Ihres Webhosters.

Erste Erfahrung sammeln Sie am besten daheim auf dem PC oder Mac. Installieren Sie dafür das Server-Paket XAMPP, das alle notwendigen Bestandteile enthält. Die neueste Version von WordPress können Sie sich auf der Website des Projekts holen (wordpress.org). Laden Sie zunächst das Archiv, entpacken Sie es auf Ihrem PC, und laden Sie den Ordner entweder per FTP in den Webspace oder legen Sie ihn lokal unter xampp/htdocs ab – je nachdem, wo ihr Blog laufen soll.

WordPress legt seine Inhalte in einer Datenbank ab. Beim Provider legen Sie diese über die Serveradministration an, bei XAMPP geht das mit phpMyAdmin. Die Datenbank erhält einen Namen, einen Benutzer für den Zugriff und dessen Passwort. Jetzt kann die eigentliche Installation beginnen.

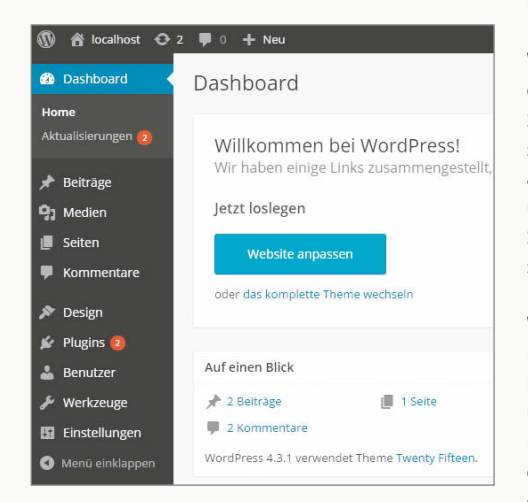

**Das WordPress-Dashboard ist die Kommandozentrale Ihres Blogs.** 

Das WordPress-Installationstool fragt nun nach allen wichtigen Daten und prüft nach Eingabe die Verfügbarkeit der Datenbank. Nun geben Sie noch einen Titel für das Blog, Ihre E-Mail-Adresse so wie Nutzername und Passwort für den Administrator-Account an. Und schon kann es losgehen mit dem Bloggen.

WordPress teilt Ihnen im Dashboard mit, wenn es Updates für das CMS, die Plug-ins oder die Themes gibt. Mit einem Klick bringen Sie Ihr Blog dann auf den neuesten Stand. Unter "Design" passen Sie entweder das mitgelieferte Aussehen mit ein paar Klicks an, oder laden sich sogenannte Themes herunter und aktivieren diese. Hier lassen sich auch die Widgets auf der Seite platzieren, die Informationen in der Seitenleiste anzeigen. Unter "Plug-ins" holen Sie zusätzliche Funktionalität in Ihr Blog.

Ob Sie Ihr Blog mit Twitter oder WordPress verbinden oder automatisch ein E-Book aus Ihren Blogposts erstellen möchten – es gibt sehr viele Möglichkeiten, Ihre Seite zu gestalten. Sinnvolle Plug-ins bekämpfen beispielsweise Kommentar-Spam, das beliebte BuddyPress wiederum macht Ihr Blog zum eigenständigen sozialen Netzwerk.

In den Settings ändern Sie unter "Allgemein" Ihren Blogtitel und die Unterzeile. Beide werden von den meisten Themes prominent auf allen generierten Seiten angezeigt. Sie sollten außerdem unter "Permalinks" einstellen, dass der Titel Ihres Blogposts im Link zum Post generiert wird. So machen Sie es Suchmaschinen einfacher, Ihren Inhalt so gut zu bewerten, wie er ist.

WordPress unterscheidet zwischen Posts, die in chronologisch umgekehrter Reihenfolge auf der Startseite erscheinen, und Seiten (Pages) mit statischem Inhalt, der in einem Navigationsmenü auftaucht. Die Posts lassen sich mit Kategorien und Tags, also Stichwörtern zum Inhalt versehen. So können sich Besucher nur die Inhalte raussuchen, die sie interessieren.

WordPress hat einen bequemen Editor für Einträge, HTML-Kenntnisse sind nicht nötig. Er gibt Ihnen auch die Möglichkeit, Bilder, Filme und andere Dateien hochzuladen und in Ihre Blogposts einzubinden. Die Grundeinstellungen oben rechts im Formular für Posts entscheiden darüber, ob der Post zunächst als Entwurf gespeichert oder sofort oder zu einem von Ihnen bestimmten Zeitpunkt publiziert werden soll.

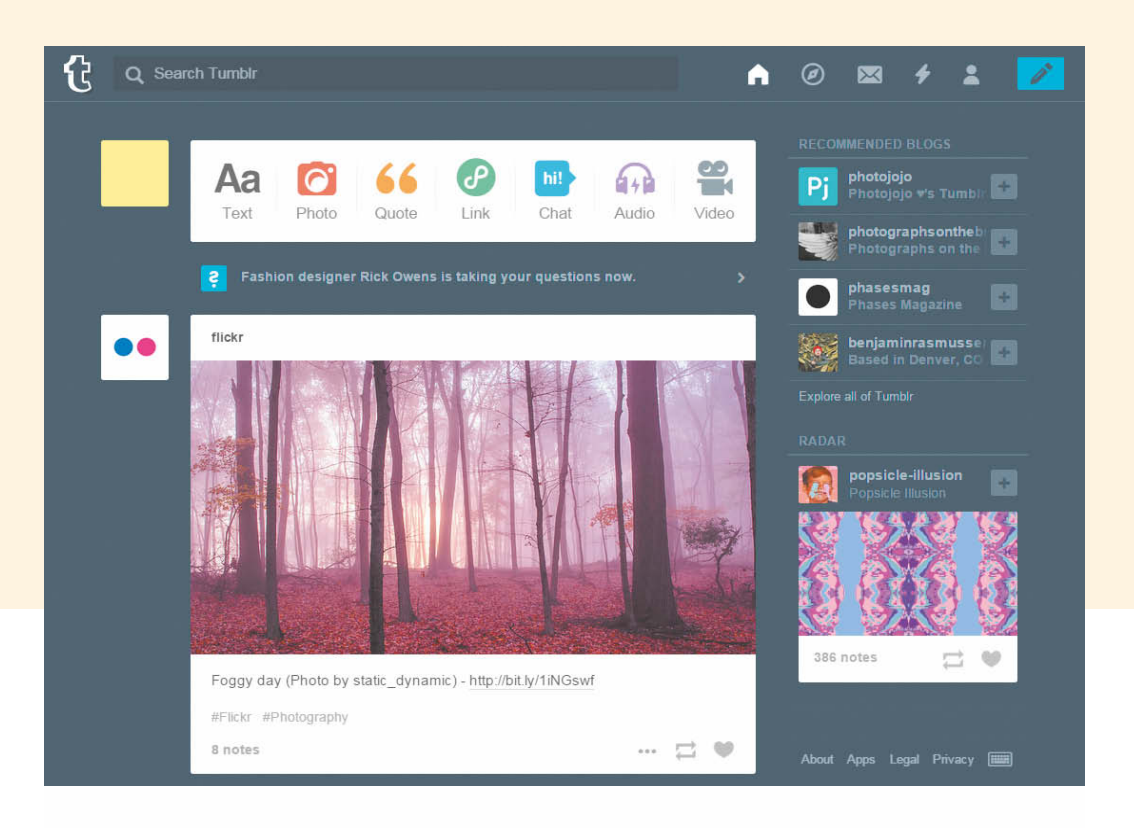

**Wenn Sie anderen Tumblr-Blogs folgen, können Sie nicht nur selbst Inhalte einstellen, sondern auch von anderen Blogs reposten.**

https://tumblr.com/dashboard den Link "Finde Blogs". Hier finden Sie geordnet nach Kategorien Blogs, die Sie interessieren könnten.

Die Tumblrs, denen Sie folgen, werden im Dashboard als Neuigkeitsstrom aller Posts in umgekehrt chronologischer Reihenfolge gezeigt. Mit den Tasten "j" und "k" können Sie nun durch den Bilderstrom navigieren. Oben links finden Sie in jedem Post die Möglichkeit, diesen zu Ihren Favoriten hinzuzufügen oder zu rebloggen.

Über den Blogeinträgen anderer befindet sich im Dashboard eine Leiste, über die Sie Inhalte in Ihr Blog übernehmen. Unter "Blog-Einstellungen" können Sie erlauben, dass Posts per E-Mail geschickt werden. Oder sie ermöglichen es den Lesern, Ihnen Fragen zu stellen, die Sie dann mit einer Antwort veröffentlichen können.

#### **Spielregeln**

Eine besondere Etikette für Blogger gibt es eigentlich nicht. Aber man ist gut beraten, einen freundlichen Umgangston und Zurückhaltung auch bei Meinungsverschiedenheiten beizubehalten. Und gegebenenfalls künstlich angezettelte Diskussionen im Kommentarfeld oder Beleidigungen einfach zu löschen oder zumindest zu ignorieren. Hält man sich an diese Regeln, eröffnen sich interessante Debatten und man schafft Raum für ein Lernen voneinander. Denn technisch ist Bloggen sehr einfach, und ein Blog bekommt erst durch Inhalte und Ihren persön lichen Stil ein Gesicht.

Persönlich heißt dabei nicht, dass Sie alles von sich erzählen müssen. Was Sie offenlegen, liest schließlich potenziell das ganze Internet – Menschen und Bots. Daher will jede Information über Details in Ihrem Leben überlegt sein. Erzählen Sie aus Ihrem Blickwinkel, berichten Sie von Ihren Erfahrungen. Das wird Leute interessieren.

Vorsicht ist geboten, wo Sie versucht sind, urheberrechtsgeschütztes Material zu verwenden. Alles, was Sie geschaffen haben, gehört natürlich Ihnen. Aber Material von anderen dürfen Sie nicht ohne Erlaubnis oder Lizenz verwenden. Zitieren dürfen Sie allerdings, solange die Zitate im Kontext zu Ihrem Text stehen, Sie die Quelle deutlich und nachvollziehbar kennzeichnen – und nur den für Ihren Text wichtigen Ausschnitt zitieren. Vollzitate sind hingegen nur in sehr seltenen Ausnahmefällen erlaubt.

Menschen, die in Deutschland leben oder deutschsprachige Websites betreiben, müssen in der Regel ein Impressum haben (siehe Seite 116). In der Regel müssen Blogger Name und Adresse, Telefonnummer und E-Mail-Adresse angeben. Eine Besonderheit kommt dazu, falls Ihr Blog als journalistisch-redaktionell gestaltetes Angebot verstanden werden kann. Dann muss zusätzlich ein explizit für den Inhalt Verantwortlicher mit Name und Anschrift angegeben werden. Außerdem sollten Sie die Kommentare der Leser im Auge behalten und zum Beispiel bei Beleidigungen löschen. Spätestens wenn Sie von jemandem auf eine Rechtsverletzung aufmerksam gemacht werden, müssen Sie zeitnah reagieren.

#### **Und los!**

Mehr als diese Hinweise zur Vorsicht und Tipps zum Einrichten eines Blogs brauchen Sie eigentlich nicht. Legen Sie los. Wenn es Ihnen ähnlich geht wie der Autorin dieses Textes und allen Bloggerinnen und Bloggern, die sie kennt, werden Sie dabei viel lernen und spannende Gespräche führen mit Menschen, mit denen Sie sonst nicht ins Gespräch gekommen wären. (dbe) **c't** 

# Better<br>Good Connection

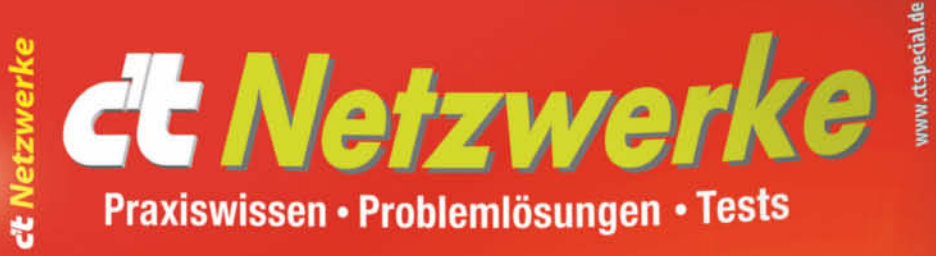

Hardware, Praxis, Betriebssysteme

## **NAS-Guide**

Günstige Gehäuse • Mikro-Server • Highspeed-NAS Ausprobiert: FreeNAS, Synology, Windows Server Netzwerkspeicher gekonnt einrichten

### **LAN-Praxis**

**Werkzeugkoffer Kali-Linux** Server fernschalten & absichern IPv6 clever kaskadieren **WLAN-FAQ · Linkchecker** 

### **Multitalent Fritzbox**

**VoIP, DECT & WLAN-Repeater, Fax GSM-Gateway, Least Cost Router** 

Die besten Umstiegs-Strategien: Von Hinauszögern bis optimal nutzen

## VolP-Rat

Adapter: Für jeden Zweck den Richtigen • ISDN-Ende meister Fax und Verschlüsselung ausschöpfen

Jetzt für nur 9,90 € bis 22.11. portofrei bestellen.

 $\widehat{\mathcal{W}}$  heise shop

shop.heise.de/ct-netzwerke-2015

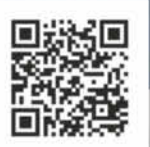

Shop.heise.de/ct-netzwerke-2015 > service@shop.heise.de Auch als eMagazin erhältlich unter: shop.heise.de/ct-netzwerke-2015-pdf

ell portofreie Lieferung für Heise Medien- oder Maker Media Zeitschriften-Abonnenten oder ab einem Einkaufswert von 15 €

## <span id="page-11-0"></span>**Minimalistische Blog-Dienste**

**Gefrickel an Design-Vorlagen, Feintuning mit Plug-ins – Blogs machen Arbeit. Das geht auch viel einfacher, versprechen neue Blog-Platt formen: Sie setzen auf radikalen Minimalismus bei Präsentation und Bedienung. Blog-Laien erleichtert das den Einstieg.**

Von Daniel Berger

logs gehören zum Internet wie Katzenvideos und Endlos-GIFs. Unter den Hauben vieler Online-Tagebücher schnurrt WordPress, das sich zu einem vollwertigen Content-Management-System entwickelt hat. Dadurch wuchs auch der Funktionsumfang, den unzählige Plug-ins zusätzlich erweitern. Für ein einfaches Blog jedoch benötigt man die vielen Features eigentlich nicht.

Den unnötigen Schnickschnack lassen die vier vorgestellten Blog-Plattformen Medium, Svbtle, Ghost und Posthaven einfach weg. Das erleichtert den Zugang für Geschichtenerzähler, die ihre Zeit lieber in den Text als in die Website investieren. Die Philosophie der Einfachheit bestimmt auch die schlichten Designs der Blogs: Sie verschwinden im Hintergrund und lenken nicht von den Inhalten ab. Gestalterisch ähneln die Blogs den Layouts von Magazinen, die Bildern viel Platz lassen und mit Weißraum nicht

geizen. Besonders die amerikanische Plattform Medium macht durch schöne Schriften Lust aufs Lesen.

#### **Medium**

Die beiden Twitter-Gründer Evan Williams und Biz Stone wollten Twitter-Nutzern mehr Raum für ihre Geschichten bieten – schließlich lassen sich epische Erzählungen nur schwer in 140 Zeichen quetschen. Als Plattform für lange Storys gründeten sie Medium.com, das im August 2012 online ging. Williams kennt sich aus mit Blog-Diensten, er hat 1999 bereits Blogger.com mitgegründet und dann an Google verkauft. Mit den etablierten Blog-Services konnte sich Williams nicht anfreunden: Sie hätten sich seit einer Dekade nicht mehr weiterentwickelt, beklagte er in einem Interview mit der *New York Times*. Die Bedienung sei oft frickelig und unausgegoren –

höchste Zeit also für was Neues und Besseres, etwas Simples und Schönes, fand Williams.

Medium will mehr sein als "yet another blogging platform", nämlich ein Ort für bedeutungsvolle Texte im Netz; ein Ort, an dem Qualität zählt – und nicht die Quantität (wenngleich es die dort auch gibt). Von Anfang an legten die Betreiber deshalb nicht nur Wert auf gutes Design, sondern auch auf hochwertigen Content. Ausgesuchte Autoren erhalten Geld für ihre Beiträge; Schriftsteller wie Jon Krakauer veröffentlichen Kurzgeschichten. Deshalb ist Medium.com auch ein, äh. Medium für professionelle Schreiber. Die US-Journalistin Quinn Norton etwa veröffentlichte einen langen Essay über Chelsea Manning; Mitch Swenson schrieb über türkische Schmuggler und Polizisten in Ferguson; Joshua Davis publizierte ein langes Stück über einen Vietnam-Veteran auf der Suche nach geraubtem Gold.

#### **Texte im Fokus**

Gutes Storytelling und Texte "in long-form" sind Medium wichtig: Konsequenterweise übernahm die Plattform das großzügig durch Crowdfunding finanzierte Onlinemagazin Matter, in dem journalistische Inhalte über Wissenschaft und Technik erscheinen. Trotz der Qualitätssicherungsmaßnahmen sind die meisten Beiträge, die bei Medium erscheinen, aber kleinere Texte, die nicht die Welt ändern wollen. So hat etwa auch Mitt Romney, der mal fast US-Präsident geworden wäre, Urlaubserlebnisse samt Familienfotos auf Medium eingestellt. Durch den offenen Zugang zieht die Plattform also auch die kleinen und großen

Banalitäten des Alltags an. Auch von Privatleuten, die kein öffentliches Interesse genießen.

Das Konzept von Medium unterscheidet sich von typischen Blog-Netzwerken wie Word-Press.com: Im Mittelpunkt stehen die einzelnen Texte sowie das gesamte Medium-Netzwerk – und nicht unbedingt deren Autoren und Einzel-Blogs. Die Plattform ist deshalb auch für Blogger interessant, die nicht täglich was zu sagen haben und nur hin und wieder Texte veröffentlichen. Sie müssen sich nicht um die ständige Belebung ihres Blogs sorgen, weil sie mit einem Post auf Medium einen Text in ein "lebendiges Netzwerk" stellen. Mit etwas Glück findet der Eintrag dort schnell Beachtung – sofern man denn auf Englisch textet. Deutsche Inhalte sind noch selten.

Eine Empfehlungsfunktion verbreitet die Einträge innerhalb der Plattform. Am Ende jedes Eintrags verweist das System auf andere lesenswerte Artikel – so haben Besucher eine einfache Möglichkeit, sich durch das Medium-Universum zu klicken und zahlreiche unterschiedliche Autoren und ihre Sichtweisen kennenzulernen. Gefällt ein Eintrag, kann man ihn mit einem Herz versehen und dadurch ein kurzes Feedback geben. Das Setzen eines Lesezeichens verschiebt die Lektüre auf einen späteren Zeitpunkt, beispielsweise in der U-Bahn, auf dem Smartphone. Die flexible Site und die Texte sehen immer gut aus – egal, auf welchem Gerät. Das Posten von unterwegs geht auch mit einer App für iOS und Android.

Die Texte sind zudem in Collections einsortiert, also in Sammlungen, die themenverwandte Einträge bündeln. In der Sammlung "Editor's Picks" küren die Medium-Betreiber ihre

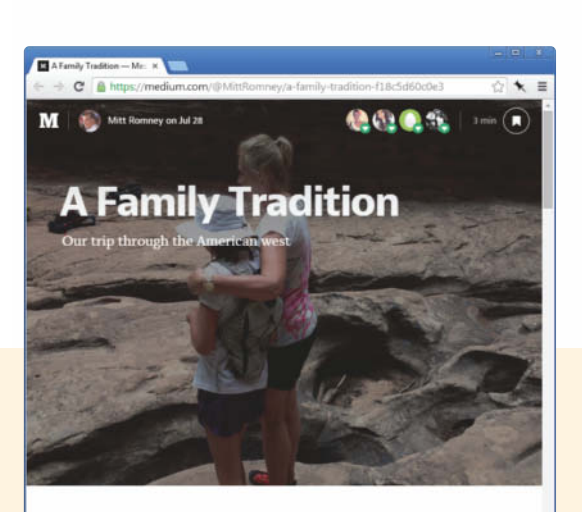

**Medium macht durch große Schrift, große Bilder und viel Weiß Lust aufs Lesen. Hier erzählt US-Politiker Mitt Romney von seinem Familienurlaub.**

We followed family tradition this year by taking 5 of our 22 grandkids, ages 10 through 13, on a trip through the American West. My Mom and Dad began the tradition, showing their grandchildren the majesty of our country and teaching them about the sacrifices and character of the pioneers. We visited Goblin Valley, Spooky Gulch, Peekaboo

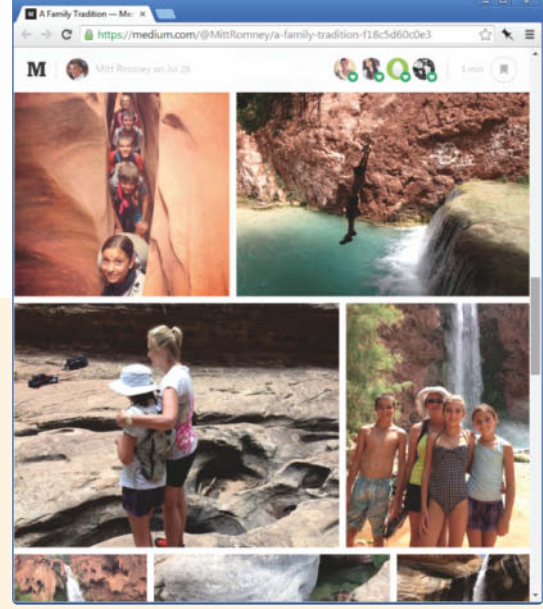

Lieblinge. Für eigentlich jedes (Nischen)thema steht die passende Sammlung zur Verfügung, beispielsweise "Weird Future", "On Coding" oder "Medium auf Deutsch". Eine flinke Suche hilft beim Aufspüren. Nutzer können die Kollektionen abonnieren oder eigene Textsammlungen anlegen und kuratieren.

#### **Anmelden, loslegen**

Wen es bei der Lektüre der vielen guten Texte in den Fingern juckt, der kann ohne lange Anmeldeprozedur selber in die Tasten hauen. Für ein eigenes Medium-Blog benötigt man lediglich eine Mailadresse oder einen Account bei Twitter, Facebook oder Google, über die man sich anmeldet. Der dortige Nutzername bestimmt die URL, unter der das Blog zu erreichen ist. Die Adresse können Sie in den Einstellungen aber ändern; etwa dann, wenn Ihr Twitter-Name zu verspielt ist und Sie mit Ihrem neuen Blog ernste Töne anschlagen möchten. Eine eigene Domain können Nutzer jedoch nicht aufschalten. Zudem ist das Design des Blogs nicht austauschbar. Individuell gestalten Sie Ihren Medium-Auftritt durch ein Profilfoto und die Gestaltung Ihrer Einträge. In einem kurzen Vorstellungstext verraten Sie den Lesern, mit wem sie es zu tun haben.

Der Editor passt zum eleganten Aussehen der Site und ist äußerst zurückhaltend gestaltet. Anfangs ist die Seite noch sehr leer und weiß – "Tell your story", fordert sie ihren Betrachter auf. Das WYSIWYG-Prinzip sowie die intuitive Bedienung helfen Einsteigern, schnell schöne Texte zu veröffentlichen. Markiert man Wörter, Sätze oder Absätze, poppt ein kleines Menü mit Formatierungsoptionen auf. Der Nutzer schreibt direkt im Layout, das Endergebnis ist sofort sichtbar und eine Vorschaufunktion daher unnötig. Mit jedem neuen Absatz wird ein eingekreistes Pluszeichen eingeblendet, über das Sie Bilder und Videos einbauen. Ohne lange Einarbeitung lassen sich leicht schöne Ergebnisse erzielen; die Einträge ähneln Artikeln in Hochglanz- Magazinen und sehen nicht aus wie der typische Blogpost. Und falls Ihnen das Endergebnis doch nicht gefällt, listet eine Historie die verschiedenen Zwischenstufen des Eintrags auf.

Bei der Gestaltung des Blogposts gewährt der Editor viele Freiheiten. Bilder lassen sich auf unterschiedliche Arten in den Text einfügen: Entweder fließen die Wörter seitlich am Foto vorbei, oder das Bild erstreckt sich über die gesamte Breite. Wenn Sie mehrere Bilder hochladen, ordnet Medium sie als Foto- Collage in einem Raster an. Auf diese Weise illustrieren Schnappschüsse Ihre Urlaubsgeschichten, was Lust auf den Text

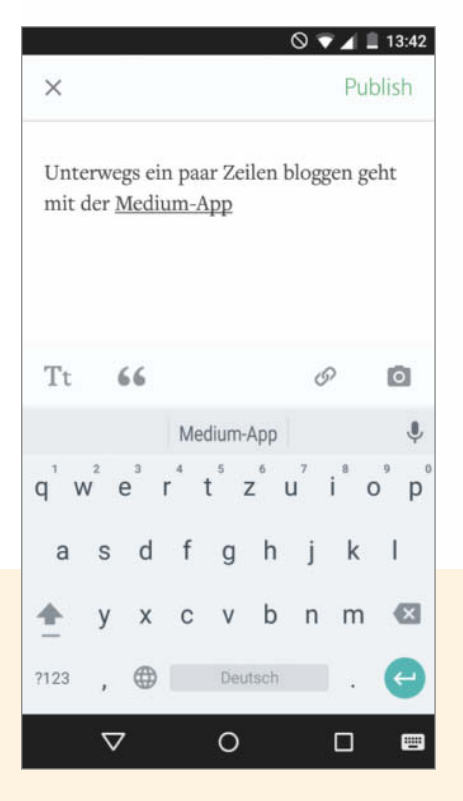

**Mit der Medium-App lassen sich direkt von unterwegs Texte veröffentlichen. Oder man liest die Zeilen der anderen Nutzer.**

**Medium verpflichtet sich dem Minimalismus – auch der Editor bildet keine Ausnahme. Mit ihm lassen sich trotzdem opulente Einträge basteln.**

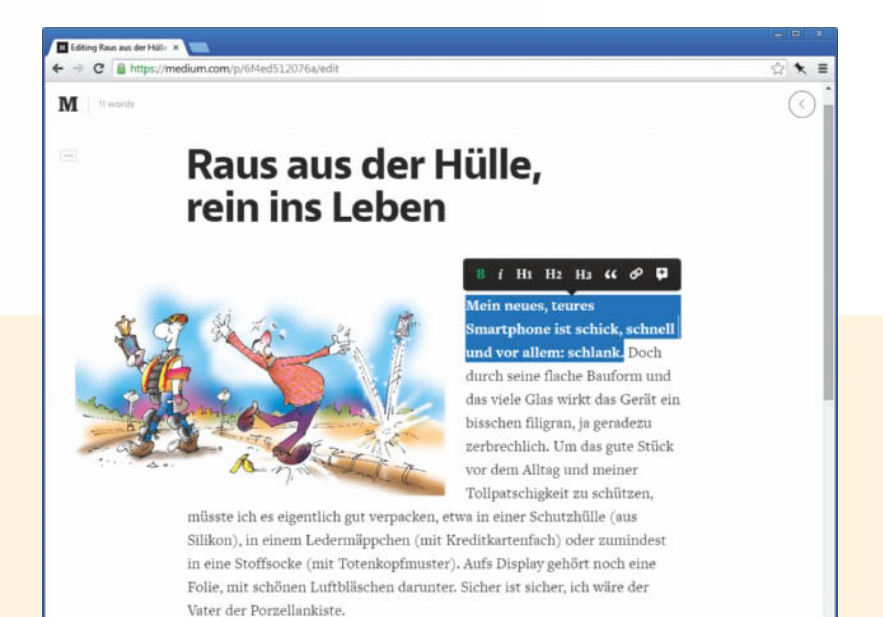